# Development Challenge

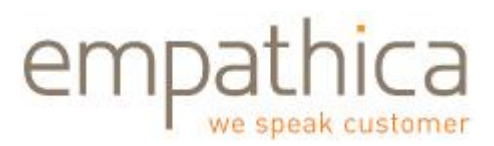

### **Introduction**

The Empathica Development Challenge is intended to gauge how quickly advanced technical candidates can learn relevant technical skills. You will **not** be gauged purely on successful completion of all challenges, but instead will primarily be gauged on how quickly you were able to learn and understand new technologies.

These challenges are progressively more difficult and touch on many of the core technical tools and concepts required for building a modern web application. For some advanced technical candidates without existing knowledge of web applications and databases these challenges may be very difficult.

Upon completion of 'Empathica Development Challenge' you will be asked to bring in your work, demonstrate the challenges you were able to successfully complete, explain the technologies and how they work, and discuss any difficulties you encountered that prevented completion the challenges.

#### **Challenge 1: Basic tools**

Install a suite of web development tools.

You can choose from either Microsoft:

<http://www.microsoft.com/express/Web/>

or open source:

[http://en.wikipedia.org/wiki/List\\_of\\_AMP\\_packages](http://en.wikipedia.org/wiki/List_of_AMP_packages)

or

[http://www.ajaxlines.com/ajax/stuff/article/+\\_open\\_source\\_web\\_development\\_tools\\_and\\_application](http://www.ajaxlines.com/ajax/stuff/article/+_open_source_web_development_tools_and_applications.php) [s.php](http://www.ajaxlines.com/ajax/stuff/article/+_open_source_web_development_tools_and_applications.php)

### **Challenge 2: Hello world wide web**

Create a 'hello world' web page that runs on a local server.

Helpful tutorials are available here:<http://www.w3schools.com/>

## Development Challenge

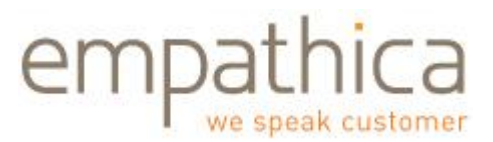

### **Challenge 3: Chat to the world wide web**

Create a 'hello world' web form that has a text box, and a 'Done' button. When 'Done' is clicked the next page says 'Hello world' and below that includes the text that was previously typed into the text box.

### **Challenge 4: Twitter to the world**

Create a 'hello world' twitter application that has a text box and a 'Done' button. When 'Done' is clicked the text typed into the text box is posted to a Twitter account.

### **Challenge 5: Twitter to the world and a database**

Create a 'hello world' twitter application that has a text box and a 'Done' button and logs all input to a database. Just like challenge 4, but also quietly adds info to a database including the text of the tweet, the twitter id of the twitter account, and the date and time when the tweet was made.

### **Challenge 6: Secure your Twitter application with https**

Add https capability to the solution to challenge 5.